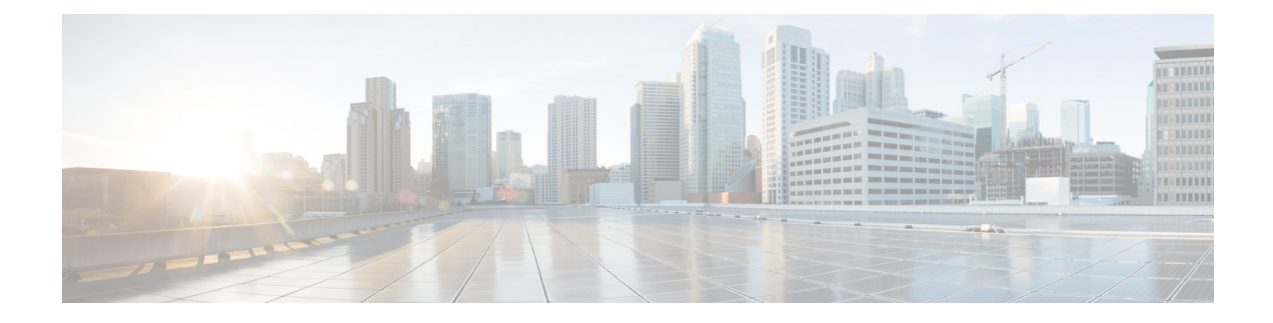

# **Ändern der Benutzereinstellungen**

- Benutzereinstellungen, auf Seite 1
- Ändern der PIN, auf Seite 1
- Ändern des aufgezeichneten Namens, auf Seite 2
- Ändern Ihres Verzeichniseintrags, auf Seite 3
- Ändern von alternativen Geräten, auf Seite 4

## **Benutzereinstellungen**

In den Benutzereinstellungen können Sie Ihre Informationen im Cisco Unity Connection-System und einige Optionen für die Interaktion mit dem System festlegen.

## **Ändern der PIN**

Die Cisco Unity Connection-PIN schützt die Vertraulichkeit Ihrer Nachrichten und Ihr Postfach vor unbefugtem Zugriff. Die PIN kann jederzeit geändert werden.

Halten Sie beim Ändern der Telefon-PIN die vom Connection-Administrator festgelegten Sicherheitsrichtlinien ein. KurzePINssind zwar einfacher einzugeben, aber längerePINssind sicherer, insbesondere bei Verwendung einer nicht trivialen PIN. Eine nicht triviale PIN erfüllt folgende Anforderungen:

- Das Kennwort darf nicht Ihren Hauptanschluss (vorwärts oder rückwärts geschrieben) enthalten.
- Die PIN muss mindestens drei unterschiedliche Ziffern enthalten.
- Die Ziffern dürfen nicht aufeinander folgende Ziffern in auf- oder absteigender Reihenfolge sein (beispielsweise 12345 oder 54321).
- Es dürfen nicht mehr als zwei identische Ziffern aufeinander folgen (z. B. 14777).
- DiePIN darf keine wiederholten Gruppen aus drei oder mehr Ziffern enthalten (beispielsweise 408510408).
- Die PIN darf keine numerische Darstellung Ihres Vor- oder Nachnamens bzw. einer Kombination aus Vor- und Nachnamen sein. (Wenn Ihr Name beispielsweise Peter Schmidt lautet, dürfen Sie keine numerischen Darstellungen von peters, peterschmidt oder schmidt wählen.)

### **Ändern der PIN über das Tastenfeld des Telefons**

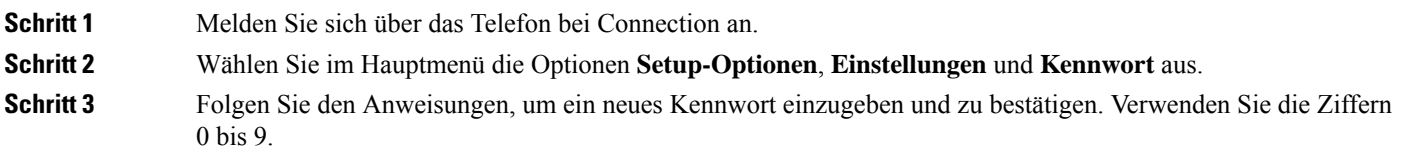

### **Ändern der PIN mit Sprachbefehlen**

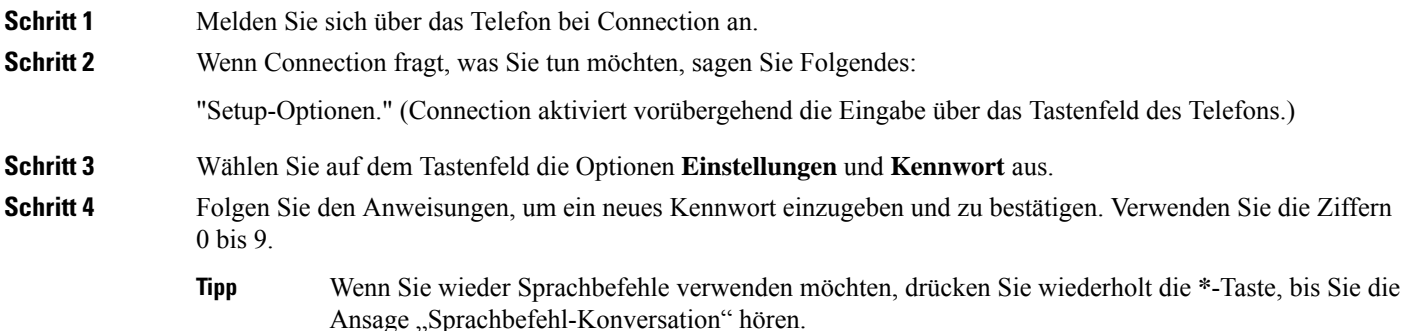

## **Ändern des aufgezeichneten Namens**

Der aufgezeichnete Name wird zusammen mit den Nachrichten wiedergegeben, die Sie anderen Benutzern hinterlassen, und identifiziert Sie im Telefonverzeichnis. Außerdem wird der aufgezeichnete Name in alle Begrüßungen eingefügt, die anstatt Ihrer eigenen Aufzeichnungen die Systemaufzeichnungen verwenden.

 $\mathcal{Q}$ 

Andere Cisco Unity Connection-Benutzer hören Ihre alternative Begrüßung nicht, wenn sie Ihnen Nachrichten über das Telefon senden. Wenn Sie Ihre alternative Begrüßung aktivieren, sollten Sie auch Ihren aufgezeichneten Namen ändern und die entsprechenden Informationen hinzufügen, wenn Sie abwesend sind. **Tipp**

### **Ändern Ihres aufgezeichneten Namens über das Tastenfeld des Telefons**

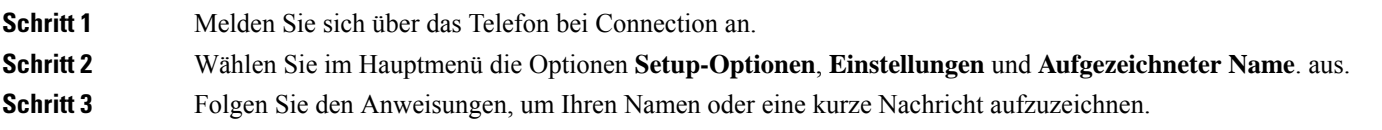

Ш

Drücken Sie die **8**, um die Aufzeichnung zu unterbrechen bzw. fortzusetzen. Drücken Sie zum Beenden der Aufzeichnung **#**.

#### **Ändern Ihres aufgezeichneten Namens mit Sprachbefehlen**

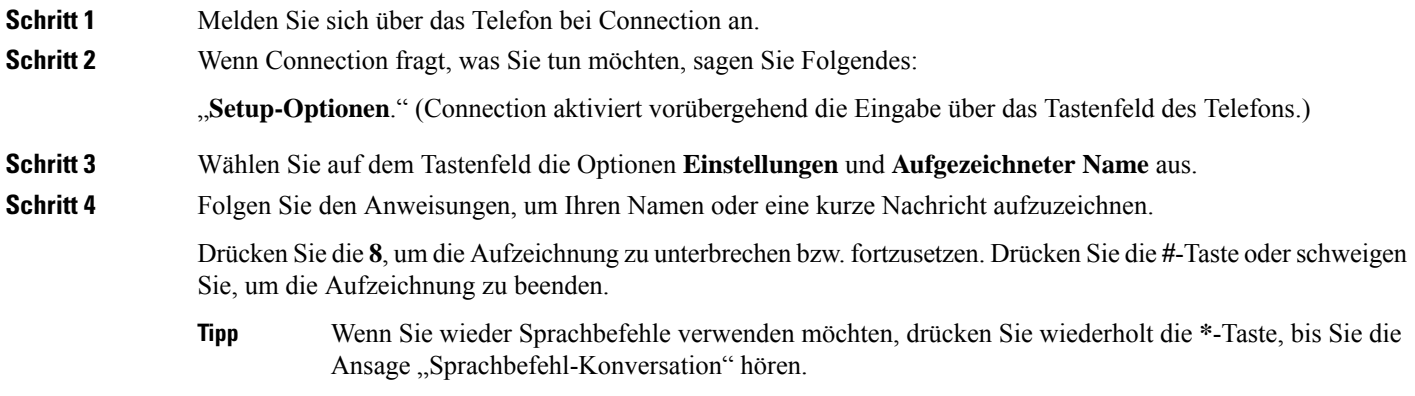

# **Ändern Ihres Verzeichniseintrags**

Sie können auswählen, ob Sie im Verzeichnis aufgeführt werden. Wenn Sie aufgeführt sind, können Anrufer, denen Ihre Anschlussnummer unbekannt ist, diese durch Angabe Ihres Namens finden.

### **Ändern des Eintragsstatus im Verzeichnis über das Tastenfeld des Telefons**

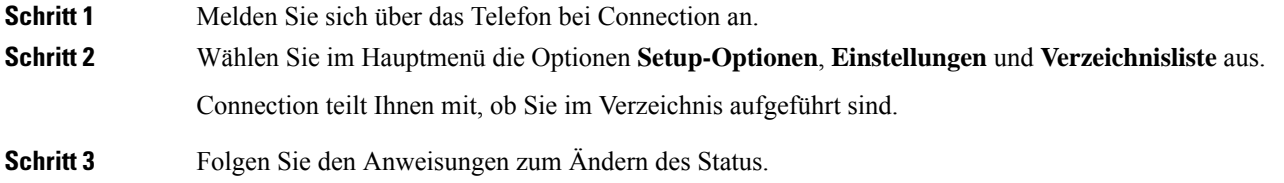

### **Ändern des Eintragsstatus im Verzeichnis mit Sprachbefehlen**

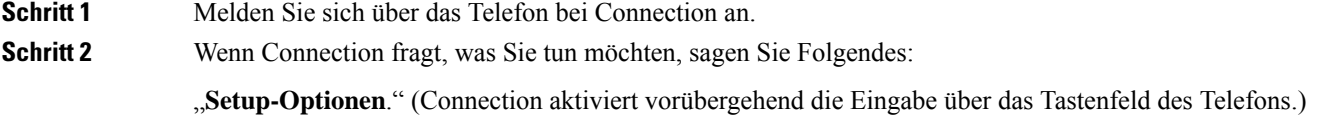

**Schritt 3** Wählen Sie auf dem Tastenfeld die Optionen **Einstellungen** und **Verzeichnisliste** aus. **Schritt 4** Folgen Sie den Anweisungen zum Ändern des Status.

**Tipp**

Wenn Sie wieder Sprachbefehle verwenden möchten, drücken Sie wiederholt die **\***-Taste, bis Sie die Ansage "Sprachbefehl-Konversation" hören.

## **Ändern von alternativen Geräten**

Sie können Informationen über alternative Geräte (beispielsweise ein Mobiltelefon, einen Privatanschluss oder ein Telefon an einem anderen Standort) zu Ihren Cisco Unity Connection-Einstellungen hinzuzufügen. Auf diese Weise kann Connection einfacher von einem alternativen Gerät angerufen werden, da das System die Nummer erkennt und den Anruf wie einen Anruf vom primären Anschluss behandelt.

Sie können bis zu 10 alternative Geräte festlegen. Der Connection-Administrator kann zusätzlich zum primären Anschluss ebenfalls alternative Geräte hinzufügen. (Wenn Sie über das Telefon auf das System zugreifen, werden die vom Administrator definierten alternativen Geräte nicht aufgelistet. Sie können die alternativen Geräte jedoch im Messaging-Assistenten anzeigen).

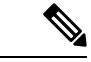

**Hinweis**

Wenn Sie sich mit einer Telefonnummer anmelden, die nicht in den alternativen Geräten aufgelistet ist, werden Sie gefragt, obSie die Nummer hinzufügen möchten. WennSie die Nummer hinzufügen, erkennt Connection die Nummer und verhält sich wie bei einem Anruf vom primären Anschluss. Wenn Sie die Nummer nicht hinzufügen, werden Sie künftig nicht mehr zum Hinzufügen aufgefordert.

Sie können alternative Geräte über das Telefon hinzufügen oder löschen.

### **Ändern der alternativen Geräte über das Tastenfeld des Telefons**

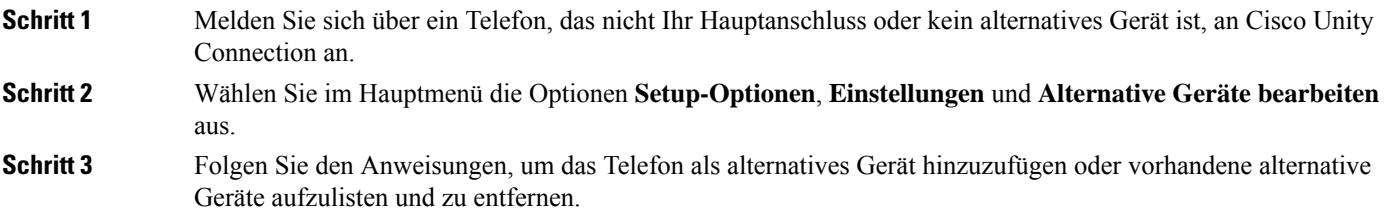

### **Ändern der alternativen Geräte mit Sprachbefehlen**

**Schritt 1** Melden Sie sich über das Telefon bei Cisco Unity Connection an.

Wenn Sie ein alternatives Gerät hinzufügen, verwenden Sie ein Telefon, das nicht Ihr Hauptanschluss und kein alternatives Gerät ist.

I

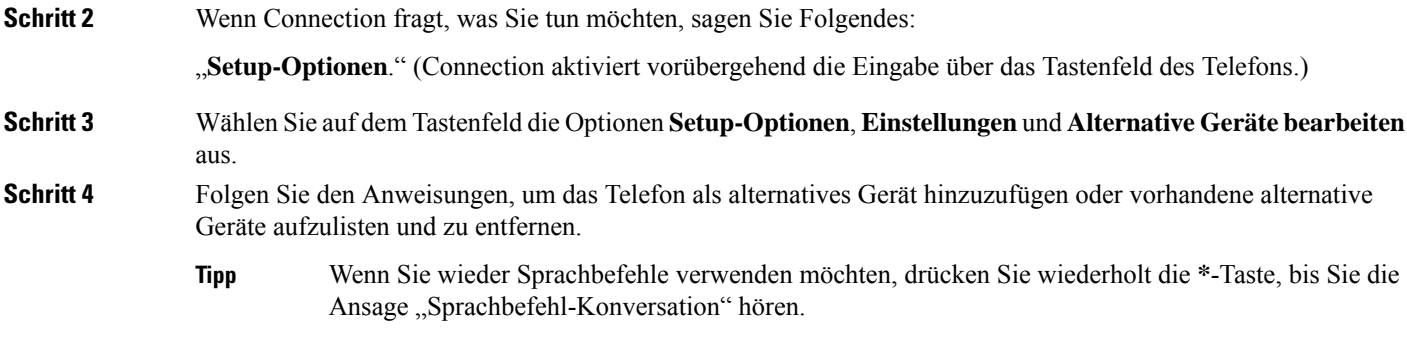

I

٦

#### Über diese Übersetzung

Cisco kann in einigen Regionen Übersetzungen dieses Inhalts in die Landessprache bereitstellen. Bitte beachten Sie, dass diese Übersetzungen nur zu Informationszwecken zur Verfügung gestellt werden. Bei Unstimmigkeiten hat die englische Version dieses Inhalts Vorrang.